# EVF214 Controllore digitale per vetrine frigorifere, composto da interfaccia utente con tasti a sfioramento di tipo capacitivo (integrabile nell'unità) e da modulo di controllo versione 2.0

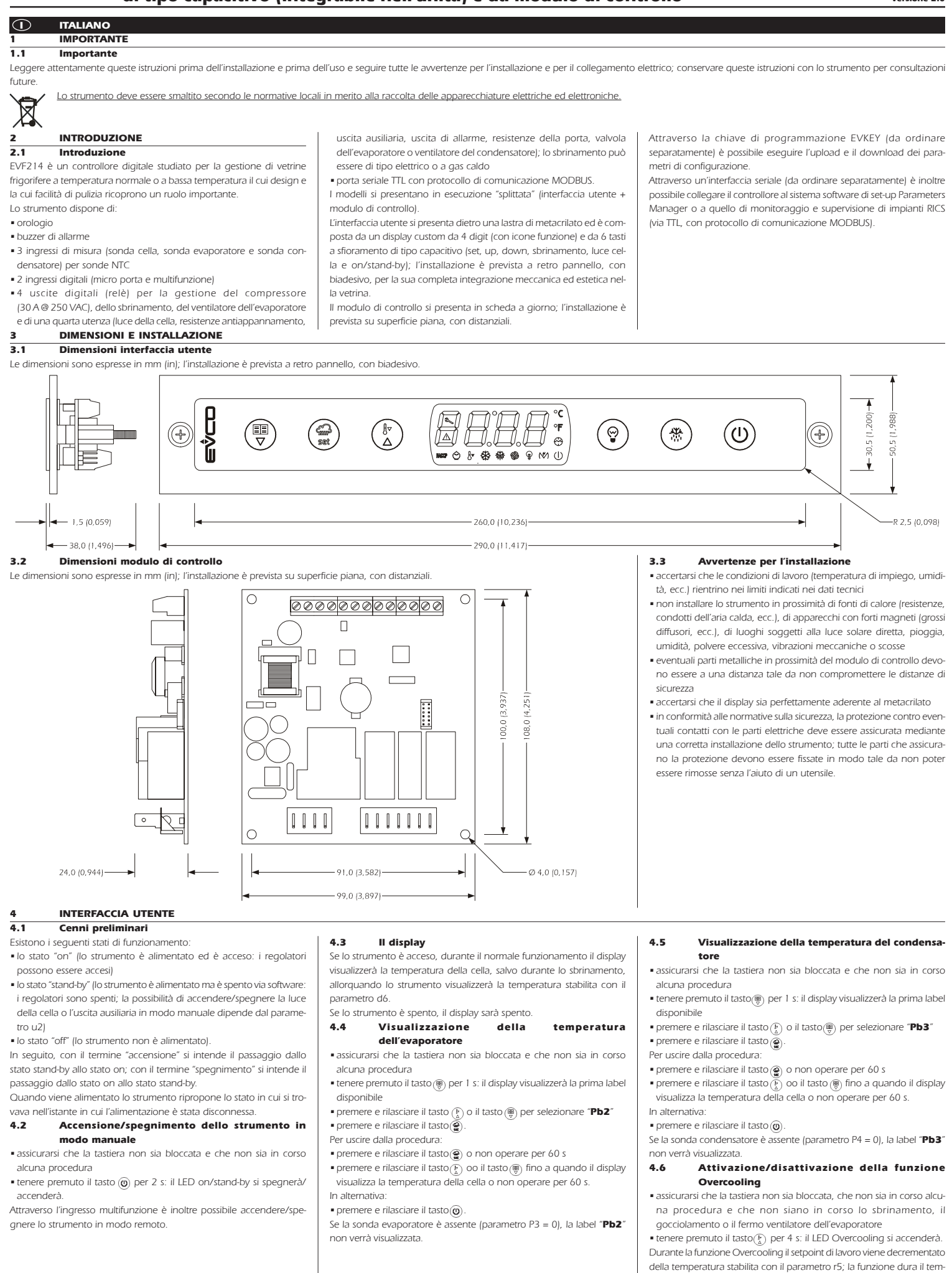

po stabilito con il parametro r6.

Evco S.p.A. • Codice 104F214I20 • pag. 2/8

Durante la funzione Overcooling lo sbrinamento non viene mai attivato; se l'intervallo di sbrinamento scade quando la funzione è in corso, lo sbrinamento verrà attivato alla conclusione della funzione.<br>**4.7 Attivazione dello sbrinamento in modo n** 

Attivazione dello sbrinamento in modo manuale •assicurarsi che la tastiera non sia bloccata, che non sia in corso alcuna procedura e che non sia in corso la funzione Overcooling

• tenere premuto il tasto  $\circledast$  per 4 s. Se la funzione della sonda evaporatore è quella di sonda di sbrinamento

(parametro P3 = 1) e all'attivazione dello sbrinamento la temperatura dell'evaporatore è al di sopra di quella stabilita con il parametro d2, lo sbrinamento non verrà attivato.

### 4.8 Funzionamento per bassa o per alta percentuale di umidità relativa (solo se il parametro F0 è impostato a 5)

Durante il funzionamento per bassa percentuale di umidità relativa il ventilatore dell'evaporatore sarà acceso se il compressore è acceso e viene acceso in modo ciclico se il compressore è spento (il parametro F4 stabilisce la durata dello spegnimento del ventilatore e il parametro F5 quella dell'accensione).

Durante il funzionamento per alta percentuale di umidità relativa il ventilatore dell'evaporatore è sempre acceso.

### 4.8.1 Attivazione del funzionamento per bassa o per alta percentuale di umidità relativa in modo manuale (solo se il parametro F0 è impostato a 5)

•assicurarsi che la tastiera non sia bloccata e che non sia in corso alcuna procedura

• tenere premuto il tasto  $\circledast$  e il tasto  $\circledast$ ) per 4 s: il display visualizzerà "rhL" (funzionamento per bassa percentuale di umidità relativa) o "rhH" (funzionamento per alta percentuale di umidità relativa) per  $10<sub>s</sub>$ 

Per ripristinare la normale visualizzazione anzitempo:

•premere un tasto.

È inoltre possibile attivare il funzionamento per bassa o per alta percentuale di umidità relativa attraverso il parametro F6.

Se il parametro F0 non è impostato a 5, la pressione del tasto e del tasto  $\binom{F}{\Delta}$  provocherà la visualizzazione dell'indicazione "- - - - " per 1 s.<br>4.8.2

### 4.8.2 Apprendimento del tipo di funzionamento in corso (per bassa o per alta percentuale di umidità relativa, solo se il parametro F0 è impostato a 5)

•assicurarsi che non sia in corso alcuna procedura

• premere e rilasciare il tasto  $\circledcirc$  e il tasto  $\circledcirc$ : il display visualizzerà "rhL" (funzionamento per bassa percentuale di umidità relativa) o "rhH" (funzionamento per alta percentuale di umidità relativa) per 10 s. Per ripristinare la normale visualizzazione anzitempo:

• premere un tasto.

Se il parametro F0 non è impostato a 5, la pressione del tasto e del tasto $\binom{F}{0}$  provocherà:

•la visualizzazione dell'indicazione "- - - -" per 1 s se la tastiera non è bloccata

•la visualizzazione della label "Loc" per 1 s se la tastiera è bloccata.

### 4.9 Accensione/spegnimento della luce della cella in modo manuale (solo se il parametro u1 è impostato a 0)

•assicurarsi che non sia in corso alcuna procedura

• premere e rilasciare il tasto (): il LED luce si accenderà/spegnerà. Attraverso l'ingresso micro porta è inoltre possibile accendere/spegnere la luce della cella in modo remoto; si veda anche il parametro u2.

### 4.10 Accensione delle resistenze antiappannamento (solo se il parametro u1 è impostato a 1)

•assicurarsi che lo strumento sia acceso e che non sia in corso alcuna procedura

• tenere premuto il tasto $\circledcirc$  per 2 s: il LED multifunzione si accenderà e le resistenze verranno accese, entrambi per il tempo stabilito con il parametro u6.

Non è consentito spegnere le resistenze antiappannamento in modo manuale (ovvero prima dello scadere del tempo stabilito con il parametro u6)

### 4.11 Accensione/spegnimento dell'uscita ausiliaria in modo manuale (solo se il parametro u1 è impostato a 2)

•assicurarsi che la tastiera non sia bloccata e che non sia in corso alcuna procedura

• premere e rilasciare il tasto  $\textcircled{9}$ .

Attraverso l'ingresso multifunzione è inoltre possibile accendere/spegnere l'uscita ausiliaria in modo remoto.

Se l'uscita ausiliaria è stata accesa in modo manuale, sarà consentito spegnerla solo nello stesso modo (analogamente, se l'uscita ausiliaria è stata accesa in modo remoto, sarà consentito spegnerla solo nello stesso modo); si veda anche il parametro u2.

## 4.12 Energy Saving

Durante la funzione Energy Saving il setpoint di lavoro viene incrementato della temperatura stabilita con il parametro r4 e il ventilatore dell'evaporatore viene acceso in modo ciclico, a condizione che il parametro F0 sia impostato a 1 o 2 (il parametro F13 stabilisce la durata dello spegnimento del ventilatore e il parametro F14 quella dell'accensione).

Trascorso il tempo stabilito con il parametro i10 in assenza di attivazioni dell'ingresso micro porta (dopo che la temperatura della cella ha raggiunto il setpoint di lavoro) la funzione Energy Saving viene attivata automaticamente (fino a quando l'ingresso verrà attivato nuovamente).

### 4.12.1 Attivazione/disattivazione della funzione Energy Saving con effetto solo sul compressore

Attraverso l'ingresso multifunzione è inoltre possibile attivare/disattivare la funzione Energy Saving in modo remoto.

La funzione Energy Saving può essere attivata anche in tempo reale, all'orario stabilito con il parametro HE1; in tal caso la funzione dura il tempo stabilito con il parametro HE2.

### 4.13 Blocco/sblocco della tastiera

Per bloccare la tastiera:

- •assicurarsi che non sia in corso alcuna procedura
- tenere premuto il tasto  $\circledast$  e il tasto  $\circledast$  per 1 s: il display visualizzerà "Loc" per 1 s.
- Se la tastiera è bloccata, non sarà consentito:
- •accendere/spegnere lo strumento in modo manuale
- •visualizzare la temperatura dell'evaporatore (con la procedura indicata nel paragrafo 4.4)
- •visualizzare la temperatura del condensatore (con la procedura indicata nel paragrafo 4.5)
- •attivare/disattivare la funzione Overcooling
- •attivare lo sbrinamento in modo manuale
- •attivare il funzionamento per bassa o alta percentuale di umidità relativa e apprenderne il tipo di funzionamento
- •accendere/spegnere l'uscita ausiliaria in modo manuale
- •visualizzare le informazioni riguardanti gli allarmi HACCP
- •cancellare l'elenco degli allarmi HACCP
- •modificare la data e l'ora
- •modificare il setpoint di lavoro (con la procedura indicata nel paragrafo 5.2)
- •visualizzare le ore di funzionamento del compressore
- •cancellare le ore di funzionamento del compressore.

Queste operazioni provocano la visualizzazione della label "Loc" per 1 s.

Per sbloccare la tastiera:

• tenere premuto il tasto ( $\circledast$ ) e il tasto  $\circledast$ ) per 1 s: il display visualizzerà

### "UnL" per 1 s.<br>4.14 Taci 4.14 Tacitazione del buzzer

•assicurarsi che non sia in corso alcuna procedura •premere un tasto (la prima pressione del tasto non provoca l'effetto

associato). Se il parametro u1 è impostato a 3 (ovvero l'utenza gestita dalla quarta

uscita è l'uscita di allarme) e il parametro u4 è impostato a 1, la pressione del tasto provocherà anche la disattivazione dell'uscita di allarme. Se il parametro u9 è impostato a 0, il buzzer non sarà abilitato.

# 5 IMPOSTAZIONI<br>5.1 Impostazione di

Impostazione del giorno e dell'ora reale •assicurarsi che la tastiera non sia bloccata e che non sia in corso

alcuna procedura •tenere premuto il tasto per 1 s: il display visualizzerà la prima label

disponibile

**•** premere e rilasciare il tasto  $\binom{n}{k}$  o il tasto  $\binom{m}{k}$  per selezionare "**rtc**" Per modificare l'anno:

• premere e rilasciare il tasto e: il display visualizzerà "yy" seguito da-

gli ultimi due numeri dell'anno e il LED orologio lampeggerà • premere e rilasciare il tasto  $\binom{F}{\Delta}$  o il tasto  $\left(\frac{m}{\nabla}\right)$  entro 15 s.

Per modificare il mese:

• premere e rilasciare il tasto e durante la modifica dell'anno: il display visualizzerà "nn" seguito dai due numeri del mese

• premere e rilasciare il tasto  $\binom{F}{k}$  o il tasto  $\binom{m}{k}$  entro 15 s.

Per modificare il giorno del mese:

• premere e rilasciare il tasto e durante la modifica del mese: il display visualizzerà "dd" seguito dai due numeri del giorno

• premere e rilasciare il tasto  $\binom{F}{k}$  o il tasto  $\binom{m}{k}$  entro 15 s.

Per modificare l'ora:

• premere e rilasciare il tasto @ durante la modifica del giorno del mese: il display visualizzerà "nn seguito dai due numeri dell'ora • premere e rilasciare il tasto $(\overline{\xi})$  o il tasto  $(\overline{\xi})$  entro 15 s.

### L'ora viene visualizzata nel formato 24 h.

### Per modificare i minuti:

• premere e rilasciare il tasto e durante la modifica dell'ora: il display visualizzerà "nn" seguito dai due numeri dei minuti

• premere e rilasciare il tasto  $\binom{n}{k}$  o il tasto  $\binom{m}{k}$  entro 15 s

• premere e rilasciare il tasto o non operare per 15 s: il LED orologio si spegnerà.

Per uscire dalla procedura:

• premere e rilasciare il tasto  $\overline{(\frac{F}{n})}$  o il tasto  $\overline{(\frac{F}{n})}$  fino a quando il display visualizza la temperatura della cella o non operare per 60 s. In alternativa:

# • premere e rilasciare il tasto ...<br>5.2 **Impostazione de**

## Impostazione del setpoint di lavoro

•assicurarsi che la tastiera non sia bloccata e che non sia in corso alcuna procedura

- premere e rilasciare il tasto (· il LED compressore lampeggerà • premere e rilasciare il tasto  $\overline{(\frac{p}{2})}$  o il tasto  $\overline{(\frac{m}{2})}$  entro 15 s; si vedano anche i parametri r1, r2 e r3
- premere e rilasciare il tasto  $\circledcirc$  o non operare per 15 s: il LED compressore si spegnerà, dopodiché lo strumento uscirà dalla procedura.
- Per uscire anzitempo dalla procedura:
- •non operare per 15 s (eventuali modifiche saranno salvate).
- È inoltre possibile impostare il setpoint di lavoro attraverso il parametro SP.

### 5.3 Impostazione dei parametri di configurazione Per accedere alla procedura:

• assicurarsi che non sia in corso alcuna procedura

• premere e rilasciare il tasto  $\circledcirc$  o non operare per 15 s • tenere premuto il tasto  $\mathbb{Q}$  e il tasto  $\mathbb{Q}$  per 4 s: il display visualizzerà

• premere e rilasciare il tasto  $\widetilde{(\cdot)}$  o il tasto  $(\mathbb{F})$  entro 15 s  $\bullet$  premere e rilasciare il tasto $\left(\frac{\bullet}{\bullet}\right)$  o non operare per 15 s.

• tenere premuto il tasto  $\binom{p}{k}$  e il tasto  $\binom{m}{k}$  per 4 s: il display visualizzerà "PA"

# • premere e rilasciare il tasto

Per selezionare un parametro:

Per modificare un parametro: • premere e rilasciare il tasto

Per uscire dalla procedura:

modifica dei parametri.

Per accedere alla procedura:

• premere e rilasciare il tasto

• premere e rilasciare il tasto

uscirà dalla procedura

(si veda il capitolo 12). 6 FUNZIONE HACCP 6.1 Cenni preliminari

• il valore critico

è in corso).

Avvertenze:

• premere e rilasciare il tasto  $(\frac{p}{n})$  o il tasto  $(\frac{m}{n})$ .

60 s (eventuali modifiche saranno salvate).

"SP".

"PA"

"149"

"dEF"

"1"

• premere e rilasciare il tasto $\widetilde{\binom{p}{n}}$  o il tasto $\widetilde{\binom{m}{n}}$  entro 15 s per impostare " 19"

• tenere premuto il tasto  $\binom{F}{2}$  e il tasto  $\binom{m}{3}$  per 4 s o non operare per

Interrompere l'alimentazione dello strumento dopo la

• tenere premuto il tasto  $(\overline{k})$  e il tasto  $(\overline{\phi})$  per 4 s: il display visualizzerà

• premere e rilasciare il tasto $(\frac{b}{\Delta})$  o il tasto  $(\frac{m}{\Delta})$  entro 15 s per impostare

• tenere premuto il tasto  $(\frac{p}{k})$  e il tasto  $(\frac{m}{k})$  per 4 s: il display visualizzerà

• premere e rilasciare il tasto $(\frac{b}{\Delta})$  o il tasto  $(\frac{m}{\Delta})$  entro 15 s per impostare

• premere e rilasciare il tasto @ o non operare per 15 s: il display visualizzerà "dEF" lampeggiante per 4 s, dopodiché lo strumento

• tenere premuto il tasto $\left(\frac{\Gamma}{\alpha}\right)$  e il tasto $\left(\frac{\overline{\omega}}{\overline{\omega}}\right)$  per 4 s durante la procedura (ovvero prima di impostare "1": il ripristino non verrà effettuato). Accertarsi che le impostazioni di fabbrica siano opportune

Lo strumento è in grado di memorizzare fino a 9 allarmi HACCP, dopodichè l'allarme più recente sovrascrive il più vecchio. Lo strumento fornisce le seguenti informazioni:

• la durata dell'allarme (da 1 min a 99 h e 59 min, parziale se l'allarme

AL allarme di temperatura di minima (la minima temperatura

AH allarme di temperatura di massima (la massima temperatu-

id allarme ingresso micro porta (la massima temperatura della cella durante l'allarme); si veda anche il parametro i4 **PF** allarme interruzione dell'alimentazione (la temperatura della cella al ripristino dell'alimentazione); si vedano anche i

• lo strumento memorizza l'allarme di temperatura di minima e l'allarme di temperatura di massima a condizione che la temperatura associata all'allarme sia quella della

•per evitare di memorizzare ripetutamente allarmi interruzione dell'alimentazione, disconnettere l'alimentazio-

• se la durata dell'allarme interruzione dell'alimentazione è tale da provocare l'errore orologio (codice "rtc"), lo strumento non fornirà alcuna informazione riguardante la

• se lo strumento è spento, non verrà memorizzato alcun

Quando la causa che ha provocato l'allarme scompare, il display ripristina il normale funzionamento, salvo per l'allarme interruzione dell'alimentazione (codice "PF") che necessita del ripristino della normale

Se il parametro u1 è impostato a 3 (ovvero l'utenza gestita dalla quarta uscita è l'uscita di allarme), la pressione del tasto provocherà anche la

Il LED HACCP fornisce informazioni riguardanti lo stato della memoria

Per ripristinare la normale visualizzazione in modo manuale:

5.4 Ripristino delle impostazioni di fabbrica

• assicurarsi che non sia in corso alcuna procedura

• premere e rilasciare il tasto  $\circledcirc$  o non operare per 15 s

• interrompere l'alimentazione dello strumento. Per uscire anzitempo dalla procedura:

• la data e l'ora in cui l'allarme si è manifestato

CODICE TIPO DI ALLARME (VALORE CRITICO)

della cella durante l'allarme)

parametri A10 e A12

ne quando lo strumento è spento

cella (parametro A0 = 0)

durata dell'allarme

visualizzazione in modo manuale.

disattivazione dell'uscita di allarme.

degli allarmi HACCP; si veda il paragrafo 8.1.

allarme.

• premere un tasto.

ra della cella durante l'allarme)

### Evco S.p.A. • Codice 104F214I20 • pag. 3/8 6.2 Visualizzazione delle informazioni riguardanti gli allarmi HACCP Per accedere alla procedura: L •assicurarsi che la tastiera non sia bloccata e che non sia in corso alcuna procedura • tenere premuto il tasto $(\overline{\overline{\overline{\overline{e}}}})$  per 1 s: il display visualizzerà la prima label disponibile • premere e rilasciare il tasto  $\binom{F}{\Delta}$  o il tasto  $\binom{m}{\Re}$  per selezionare "LS" • premere e rilasciare il tasto i il display visualizzerà il codice dell'allarme più recente (ovvero uno dei codici riportati nella tabella del paragrafo 6.1 seguito dal numero "1"; maggiore è il numero che segue il codice dell'allarme e più vecchio è l'allarme). Per selezionare un allarme: • premere e rilasciare il tasto  $\binom{F}{\Delta}$  o il tasto  $\binom{m}{\nabla}$  (per esempio per selezionare "AH3"). Per visualizzare le informazioni riguardanti l'allarme: • premere e rilasciare il tasto (e): il LED HACCP smetterà di lampeggiare per rimanere stabilmente acceso e il display visualizzerà in successione le seguenti informazioni (per esempio): INFOR. SIGNIFICATO 8,0 il valore critico è di 8,0 °C/8 °F StA il display sta per visualizzare la data e l'ora in cui l'allarme si è manifestato y09 l'allarme si è manifestato nel 2009 (continua ... n03 l'allarme si è manifestato nel mese di marzo (continua ...)<br>d26 l'allarme si è manifestato il 26 marzo 2009 d26 l'allarme si è manifestato il 26 marzo 2009<br>**h16** l'allarme si è manifestato alle 16 (continua l'allarme si è manifestato alle 16 (continua n30 l'allarme si è manifestato alle 16 e 30 **dur** il display sta per visualizzare la durata dell'allarme<br>**h01** l'allarme è durato 1 b (continua - ) **h01** l'allarme è durato 1 h (continua ...)<br>**n15** l'allarme è durato 1 h e 15 min l'allarme è durato 1 h e 15 min AH3 l'allarme selezionato Il display visualizza ogni informazione per 1 s. Per uscire dalla successione di informazioni: • premere e rilasciare il tasto (o): il display visualizzerà l'allarme selezionato (nell'esempio "AH3"). Per uscire dalla procedura: •uscire dalla successione di informazioni • premere e rilasciare il tasto  $(\frac{1}{k})$  o il tasto  $(\frac{1}{k})$  fino a quando il display visualizza la temperatura della cella o non operare per 60 s. In alternativa: •uscire dalla successione di informazioni • premere e rilasciare il tasto  $\omega$ . Se lo strumento non ha alcun allarme in memoria, la label "LS" non verrà visualizzata. 6.3 Cancellazione dell'elenco degli allarmi HACCP •assicurarsi che la tastiera non sia bloccata e che non sia in corso alcuna procedura •tenere premuto il tasto per 1 s: il display visualizzerà la prima label disponibile • premere e rilasciare il tasto  $(\frac{F}{a})$  o il tasto  $(\frac{m}{y})$  per selezionare "rLS" •premere e rilasciare il tasto • premere e rilasciare il tasto  $\widetilde{\binom{F}{a}}$  o il tasto  $\left(\frac{F}{r}\right)$  entro 15 s per impostare "149" • premere e rilasciare il tasto @ o non operare per 15 s: il display visualizzerà "- - - -" lampeggiante per 4 s e il LED HACCP si spegnerà, dopodichè lo strumento uscirà dalla procedura. Se lo strumento non ha alcun allarme in memoria, la label "rLS" non verrà visualizzata. 7 CONTEGGIO DELLE ORE DI FUNZIONAMENTO DEL COMPRESSORE 7.1 Cenni preliminari Lo strumento è in grado di memorizzare fino a 9.999 ore di funzionamento del compressore, dopodichè il numero "9999" lampeggia. 7.2 Visualizzazione delle ore di funzionamento del compressore •assicurarsi che la tastiera non sia bloccata e che non sia in corso alcuna procedura • tenere premuto il tasto  $\left(\begin{matrix} \overline{\mathbf{w}} \\ \overline{\mathbf{w}} \end{matrix}\right)$  per 1 s: il display visualizzerà la prima label disponibile • premere e rilasciare il tasto  $\binom{F}{A}$  o il tasto  $\binom{m}{B}$  per selezionare "CH" í. • premere e rilasciare il tasto  $.$ Per uscire dalla procedura: • premere e rilasciare il tasto  $\circledcirc$  o non operare per 60 s • premere e rilasciare il tasto  $\widetilde{(\xi)}$  o il tasto  $(\widehat{H})$  fino a quando il display visualizza la temperatura della cella o non operare per 60 s. In alternativa: • premere e rilasciare il tasto ...<br>7.3 **Cancellazione de**

### Cancellazione delle ore di funzionamento del compressore •assicurarsi che la tastiera non sia bloccata e che non sia in corso

- alcuna procedura
- •tenere premuto il tasto per 1 s: il display visualizzerà la prima label disponibile
- premere e rilasciare il tasto  $\binom{p}{\delta}$  o il tasto  $\binom{m}{\mathcal{P}}$  per selezionare "rCH" •premere e rilasciare il tasto
- premere e rilasciare il tasto  $\widehat{I_{\lambda}}$  o il tasto  $\widehat{I_{\lambda}}$  entro 15 s per impostare
- "149"
- premere e rilasciare il tasto  $\circledcirc$  o non operare per 15 s: il display visualizzerà "- - - -" lampeggiante per 4 s, dopodichè lo strumento uscirà dalla procedura.

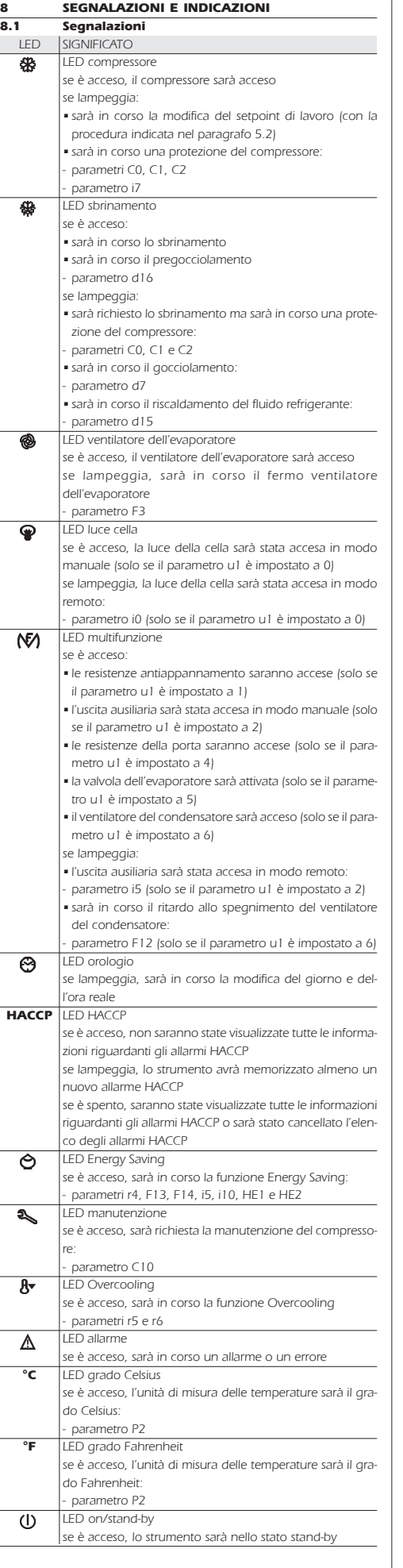

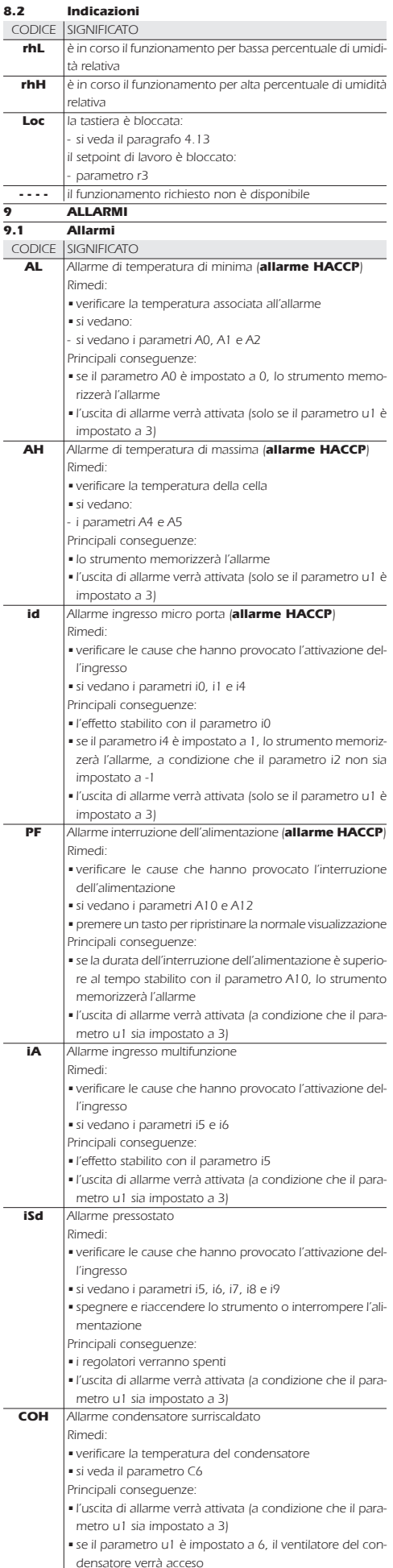

Evco S.p.A. • Codice 104F214I20 • pag. 4/8

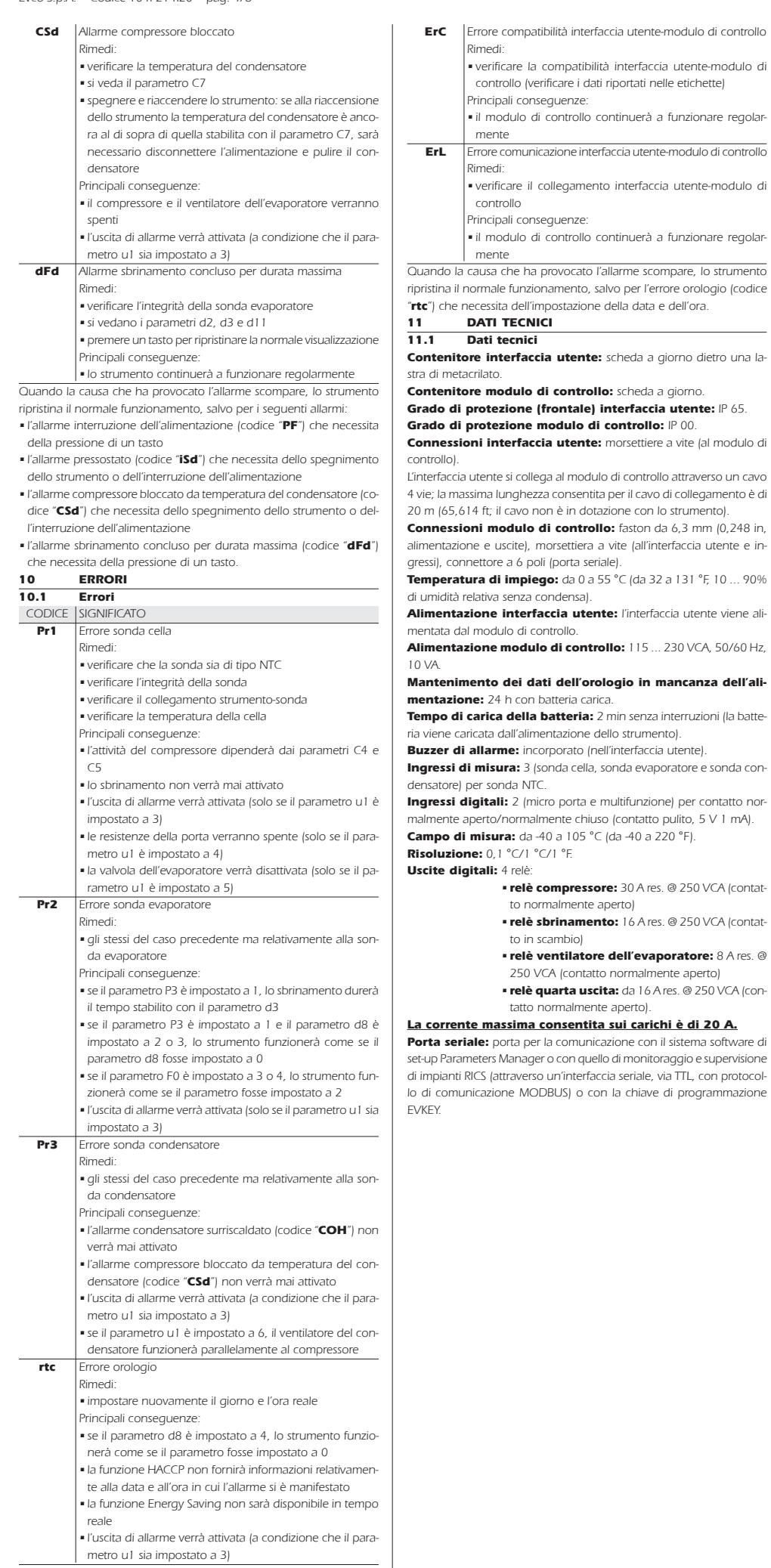

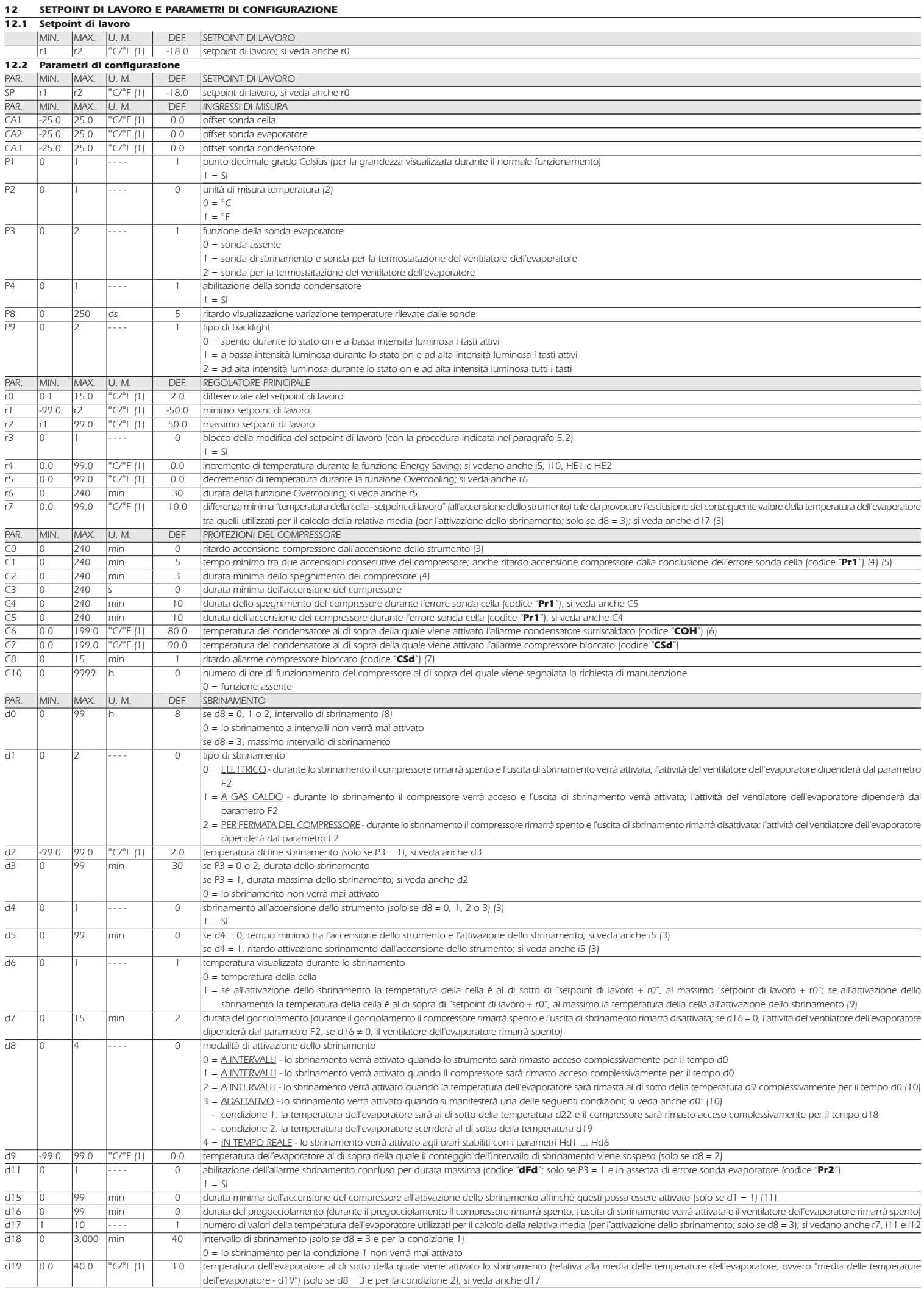

### Evco-S.p.A. • Codice 104F214I20 • pag. 6/8

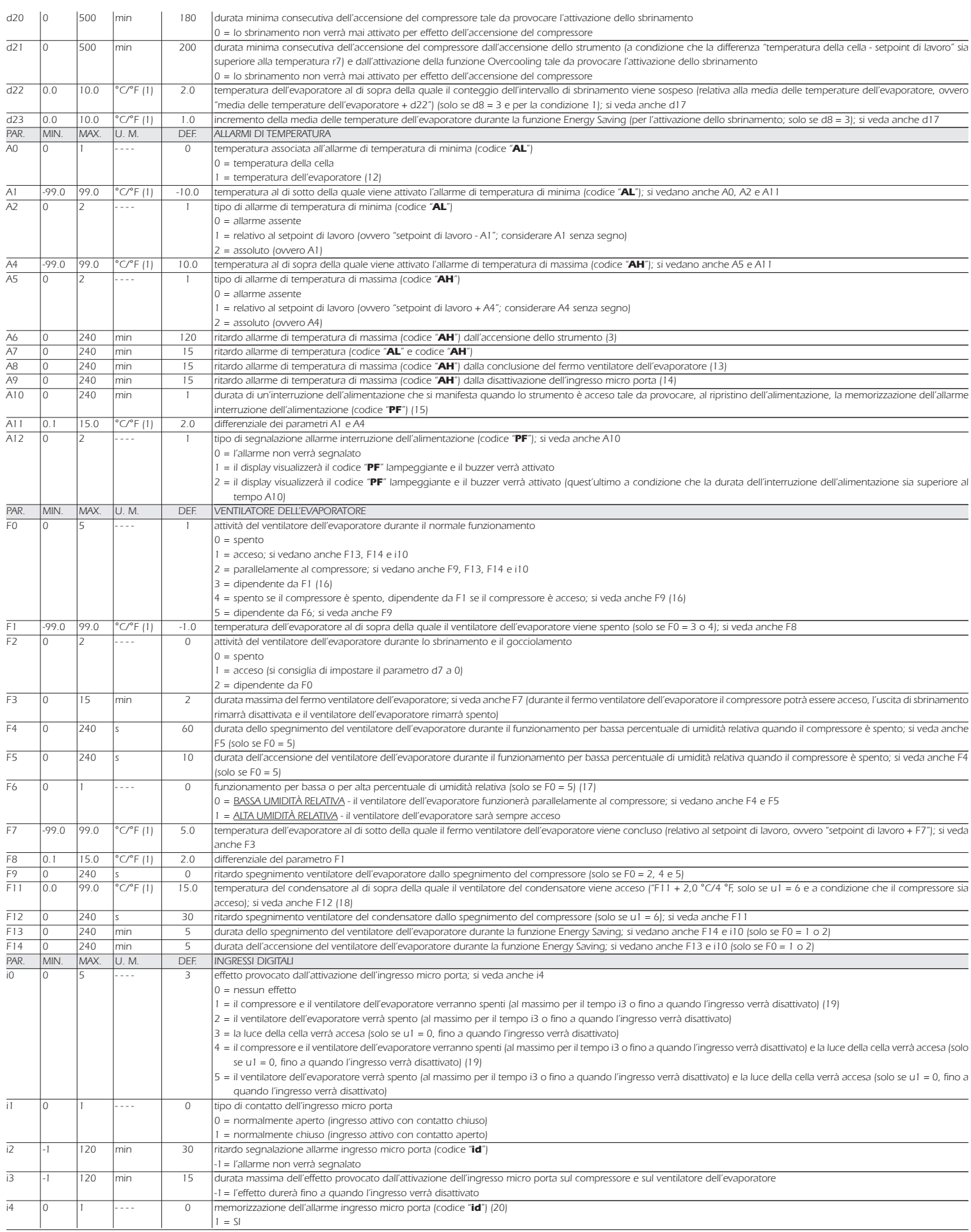

### Evco S.p.A. • Codice 104F214I20 • pag. 7/8

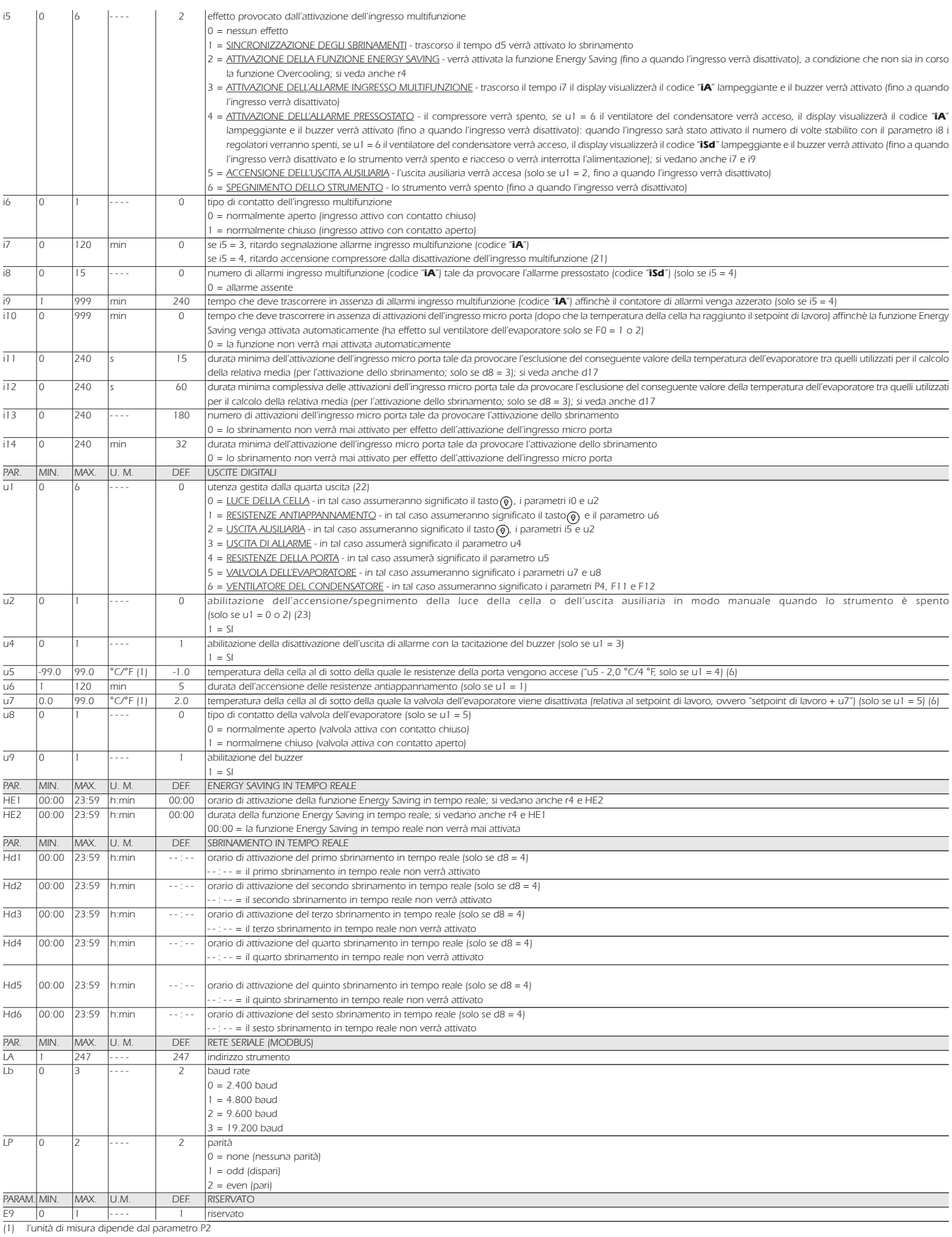

(2) impostare opportunamente i parametri relativi ai regolatori dopo la modifica del parametro P2

(3) il parametro ha effetto anche dopo un'interruzione dell'alimentazione che si manifesta quando lo strumento è acceso

(4) il tempo stabilito con il parametro viene conteggiato anche quando lo strumento è spento

(5) se il parametro C1 è impostato a 0, il ritardo dalla conclusione dell'errore sonda cella sarà comunque di 2 min (6) il differenziale del parametro è di 2,0 °C/4 °F

(7) se all'accensione dello strumento la temperatura del condensatore è già al di sopra di quella stabilita con il parametro C7, il parametro C8 non avrà effetto

Evco S.p.A. • Codice 104F214I20 • pag. 8/8

- (8) lo strumento memorizza il conteggio dell'intervallo di sbrinamento ogni 30 min; la modifica del parametro d0 ha effetto dalla conclusione del precedente intervallo di sbrinamento o dall'attivazione di uno sbrinamento in modo manuale
- (9) il display ripristina il normale funzionamento quando, concluso il fermo ventilatore dell'evaporatore, la temperatura della cella scende al di sotto di quella che ha bloccato il display (o se si manifesta un allarme di temperatura)
- (10) se il parametro P3 è impostato a 0 o 2, lo strumento funzionerà come se il parametro d8 fosse impostato a 0
- (11) se all'attivazione dello sbrinamento la durata dell'accensione del compressore è inferiore al tempo stabilito con il parametro d15, il compressore rimarrà ulteriormente acceso per la frazione di tempo necessaria a completarlo
- (12) se il parametro P3 è impostato a 0, lo strumento funzionerà come se il parametro A0 fosse impostato a 0 ma non memorizzerà l'allarme
- (13) durante lo sbrinamento, il gocciolamento e il fermo ventilatore dell'evaporatore gli allarmi di temperatura sono assenti, a condizione che questi si siano manifestati dopo l'attivazione dello sbrinamento
- (14) durante l'attivazione dell'ingresso micro porta l'allarme di temperatura di massima è assente, a condizione che questi si sia manifestato dopo l'attivazione dell'ingresso
- (15) al ripristino dell'alimentazione l'allarme viene sempre segnalato
- (16) se il parametro P3 è impostato a 0, lo strumento funzionerà come se il parametro F0 fosse impostato a 2
- (17) il parametro viene modificato anche operando con la procedura riportata nel paragrafo 4.8.1
- (18) se il parametro P4 è impostato a 0, il ventilatore del condensatore funzionerà parallelamente al compressore
- (19) il compressore viene spento trascorsi 10 s dall'attivazione dell'ingresso; se l'ingresso viene attivato durante lo sbrinamento o il fermo ventilatore dell'evaporatore, l'attivazione non provocherà alcun effetto sul compressore
- (20) lo strumento memorizza l'allarme trascorso il tempo stabilito con il parametro i2; se il parametro i2 è impostato a -1, lo strumento non memorizzerà l'allarme
- (21) assicurarsi che il tempo stabilito con il parametro i7 sia inferiore a quello stabilito con il parametro i9
- (22) per evitare di danneggiare l'utenza collegata, modificare il parametro quando lo strumento è spento
- (23) se il parametro u2 è impostato a 0, lo spegnimento dello strumento provocherà l'eventuale spegnimento della luce della cella o dell'uscita ausiliaria (alla successiva riaccensione dello strumento l'utenza rimarrà spen se il parametro u2 è impostato a 1, lo spegnimento dello strumento non provocherà l'eventuale spegnimento della luce della cella o dell'uscita ausiliaria (alla successiva riaccensione dello strumento l'utenza rimarrà accesa).

### 13 COLLEGAMENTO ELETTRICO

### 13.1 Cenni preliminari

- Con riferimento allo schema elettrico:
- •l'utenza gestita dalla quarta uscita dipende dal parametro u1
- •la porta seriale è la porta per la comunicazione con il sistema software di set-up Parameters Manager o con quello di monitoraggio e supervisione di impianti RICS (attraverso un'interfaccia seriale, via TTL, con protocollo di comunicazione MODBUS) o con la chiave di programmazione EVKEY; la porta non deve essere utilizzata contemporaneamente per i tre scopi.

#### 13.2 Collegamento elettrico

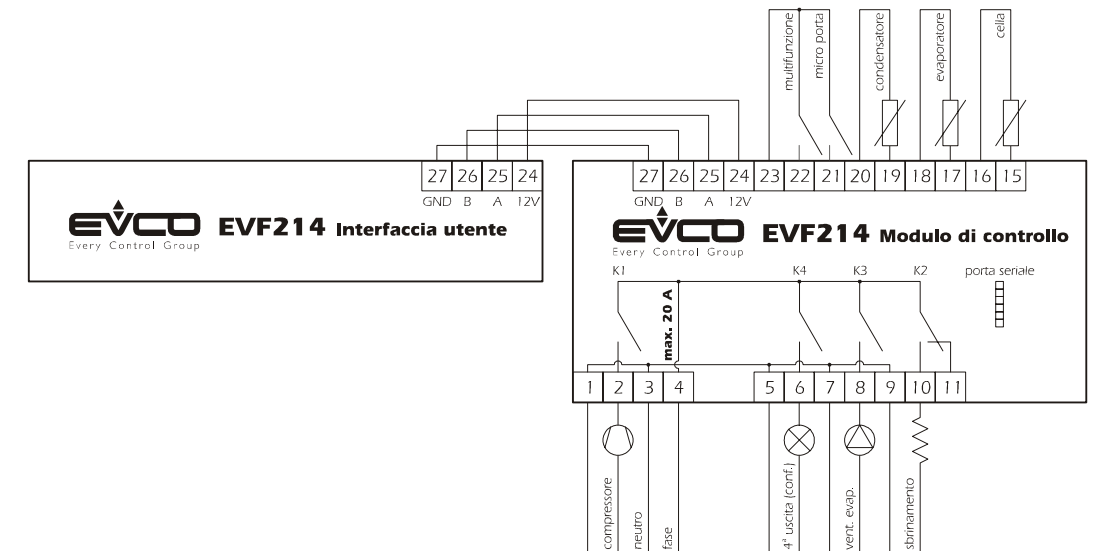

#### 13.3 Avvertenze per il collegamento elettrico

•non operare sulle morsettiere utilizzando avvitatori elettrici o pneumatici

•se lo strumento è stato portato da un luogo freddo a uno caldo, l'umidità potrebbe condensare all'interno; attendere circa un'ora prima di alimentarlo

- •accertarsi che la tensione di alimentazione, la frequenza e la potenza elettrica operativa dello strumento corrispondano a quelle dell'alimentazione locale
- •disconnettere l'alimentazione prima di procedere con qualunque tipo di manutenzione
- •non utilizzare lo strumento come dispositivo di sicurezza
- •per le riparazioni e per informazioni riguardanti lo strumento rivolgersi alla rete di vendita Evco.

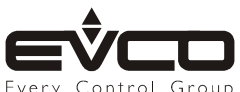